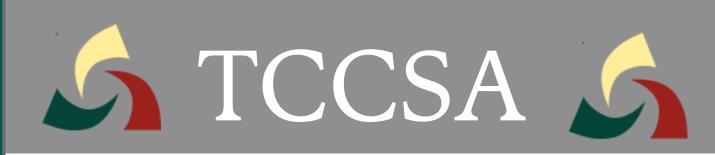

# Microsoft Outlook365 Email Filter

Suspected SPAM emails are quarantined by Microsoft Security Center. Users will receive an email alert from quarantine@messaging.microsoft.com

Microsoft 365 security: You have messages in quarantine

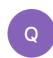

quarantine@messaging.microsoft.com quarantine@messaging.microsoft.com>

#### Option 1

## Review quarantined messages in the Microsoft Security Center

Click the link to the Quarantine Page to review/release/delete or Block the Sender

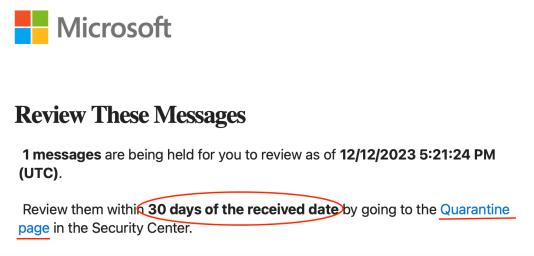

#### **Quarantine Email** Refresh Delete messages Request release Preview message ··· More $\vee$ Block sender headers Filters: Time received: Last 30 days 8 Block sender Time received Subject Sender Dec 12, 2023 9:37:48 AM Needs review [ManageEngine] Ar... subha.g@siem.ma...

## Option 2

Review, Release or Block Sender directly from the Microsoft Alert Message

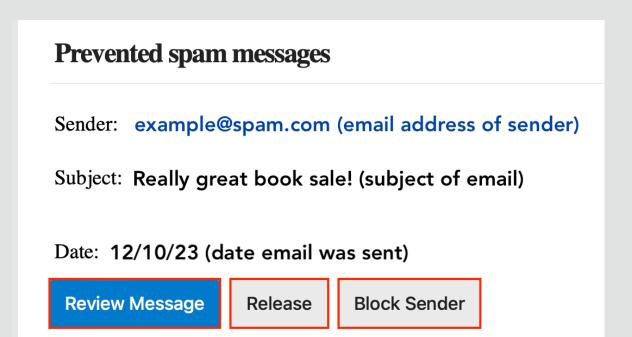